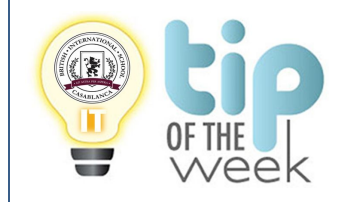

#### **Gougle hangout for meetings on the go, virtual training classes, remote interviews, and much more..**

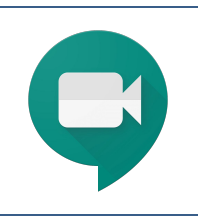

## **1. Schedule a video meeting from Calendar.**

Access your calendar from the 3 dots, in top right corner of your gmail

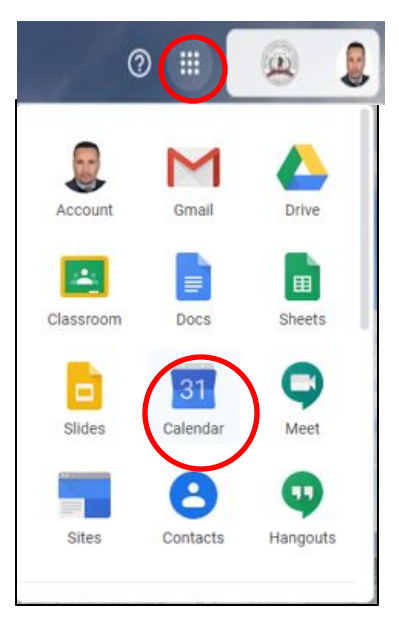

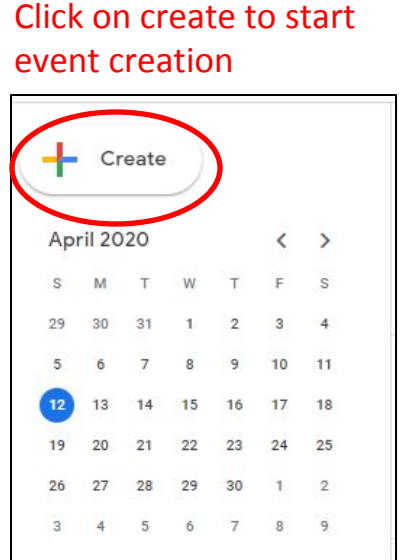

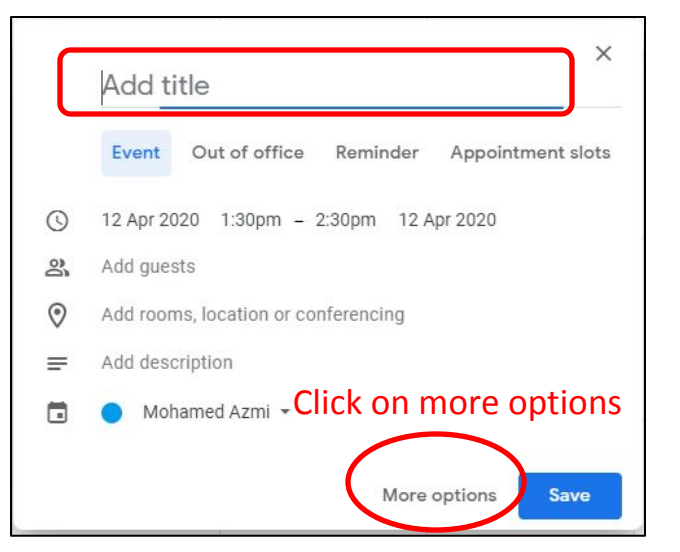

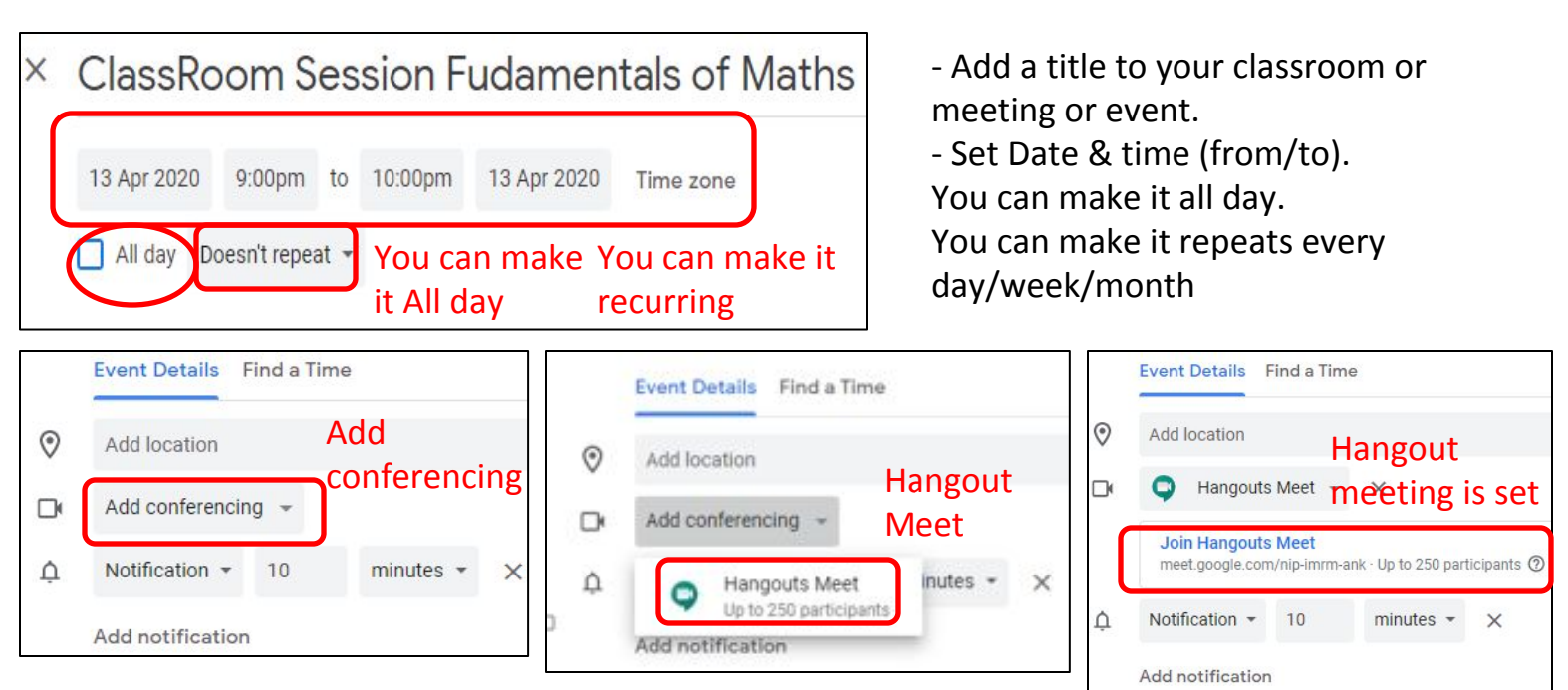

#### ClassRoom Session Fudamentals of Maths  $\times$

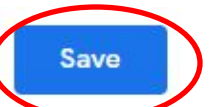

13 Apr 2020 9:00pm to 10:00pm 13 Apr 2020 You can click on « Doesn't repeart » and make it recuring every day/week or month. All day Doesn't repeat -Or make it All day by checking the box « All day »

When you are happy with the settings, click on save button

# **2. Ask participants to join your video meeting**

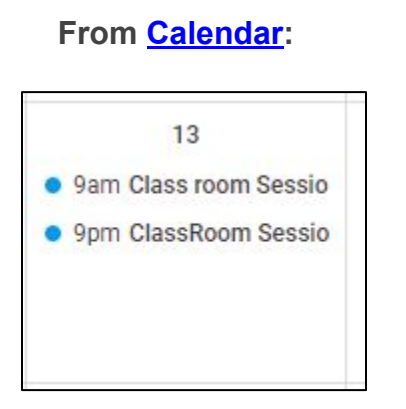

- From your calendar go the the event.
- Click on the event (Only one click).

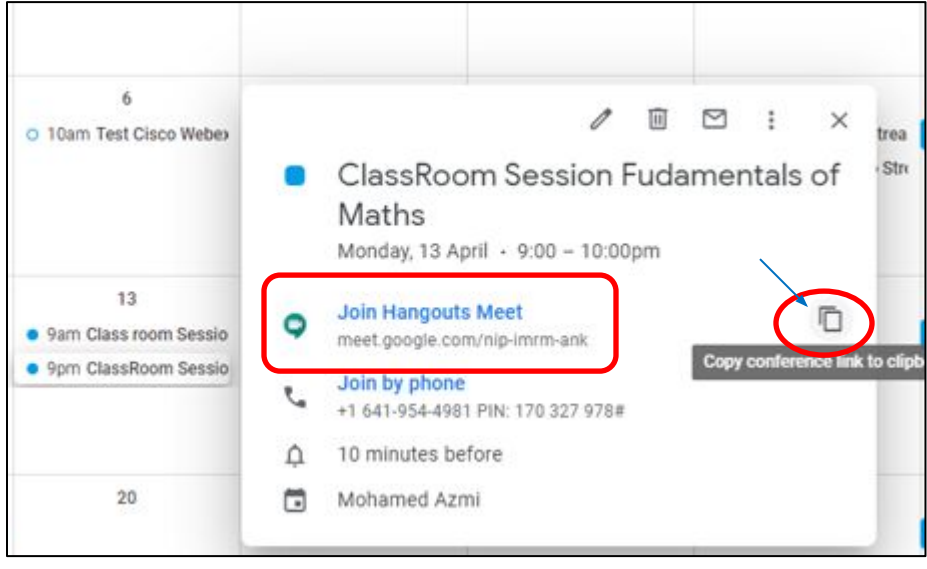

- You can click on the copy icon to copy conference link to cliopard.

- Paste and send the link by email or you can paste it within classroom assigement for your students to attend the video meeting.

## **3. Date & time of the meeting**

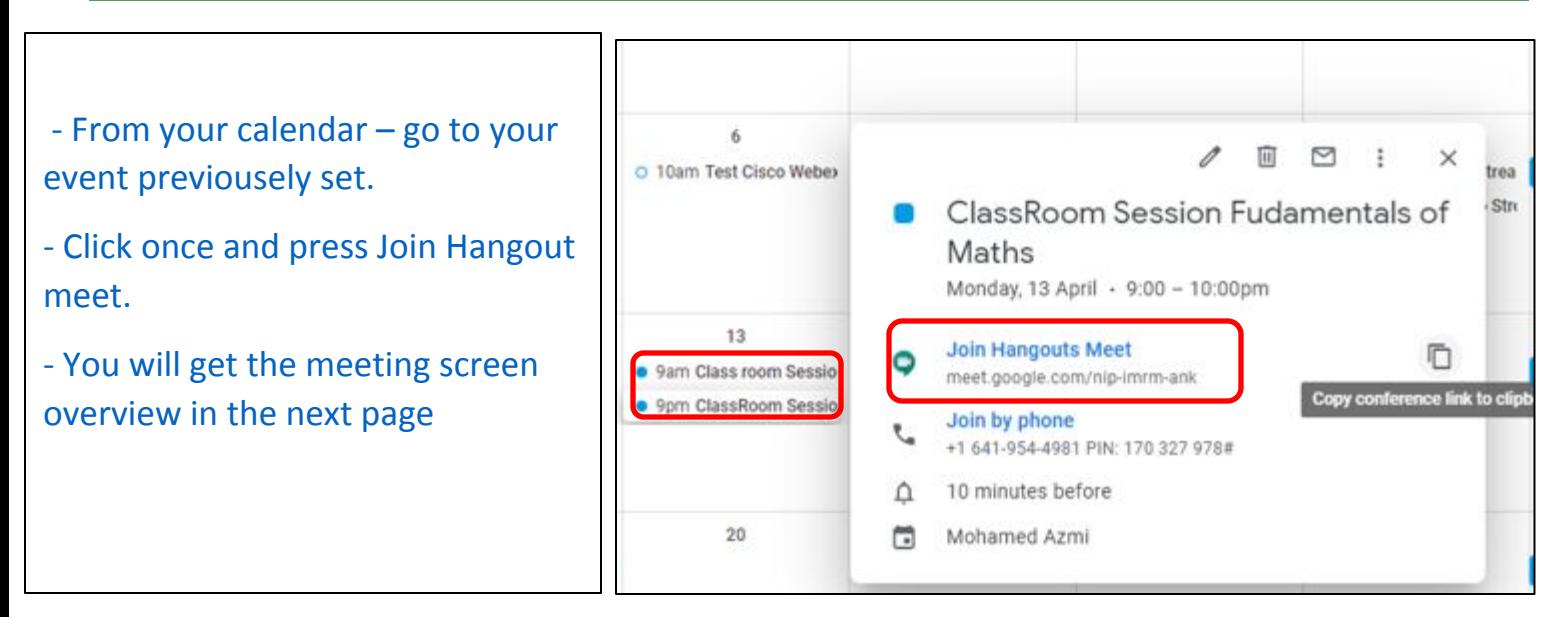

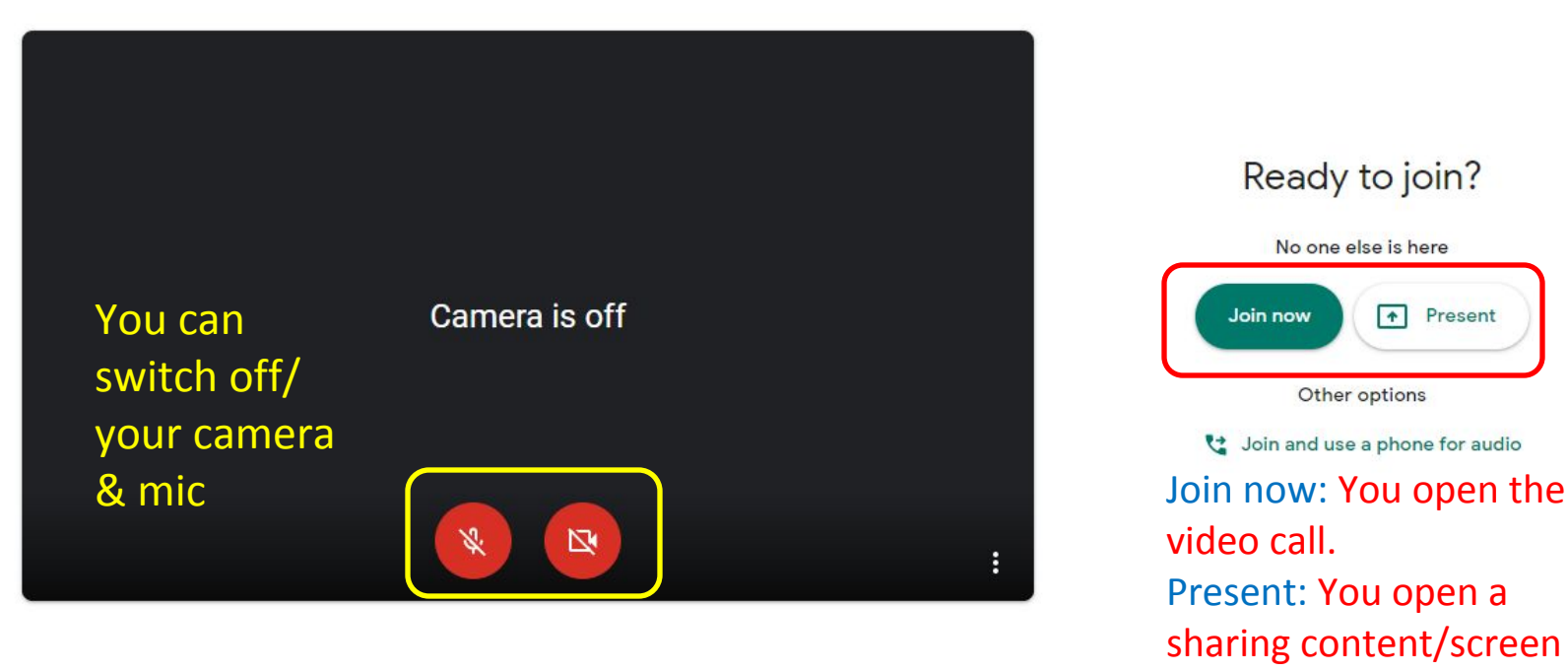

No one else is here Join now T+ Present Other options doin and use a phone for audio

Ready to join?

video call. Present: You open a sharing content/screen without video facility.

For now , i click on join as i 'am intrested in the video interactivity with students,

and i can do sharing later on ..!

Once i click on Join now , i 'am ready to get started .

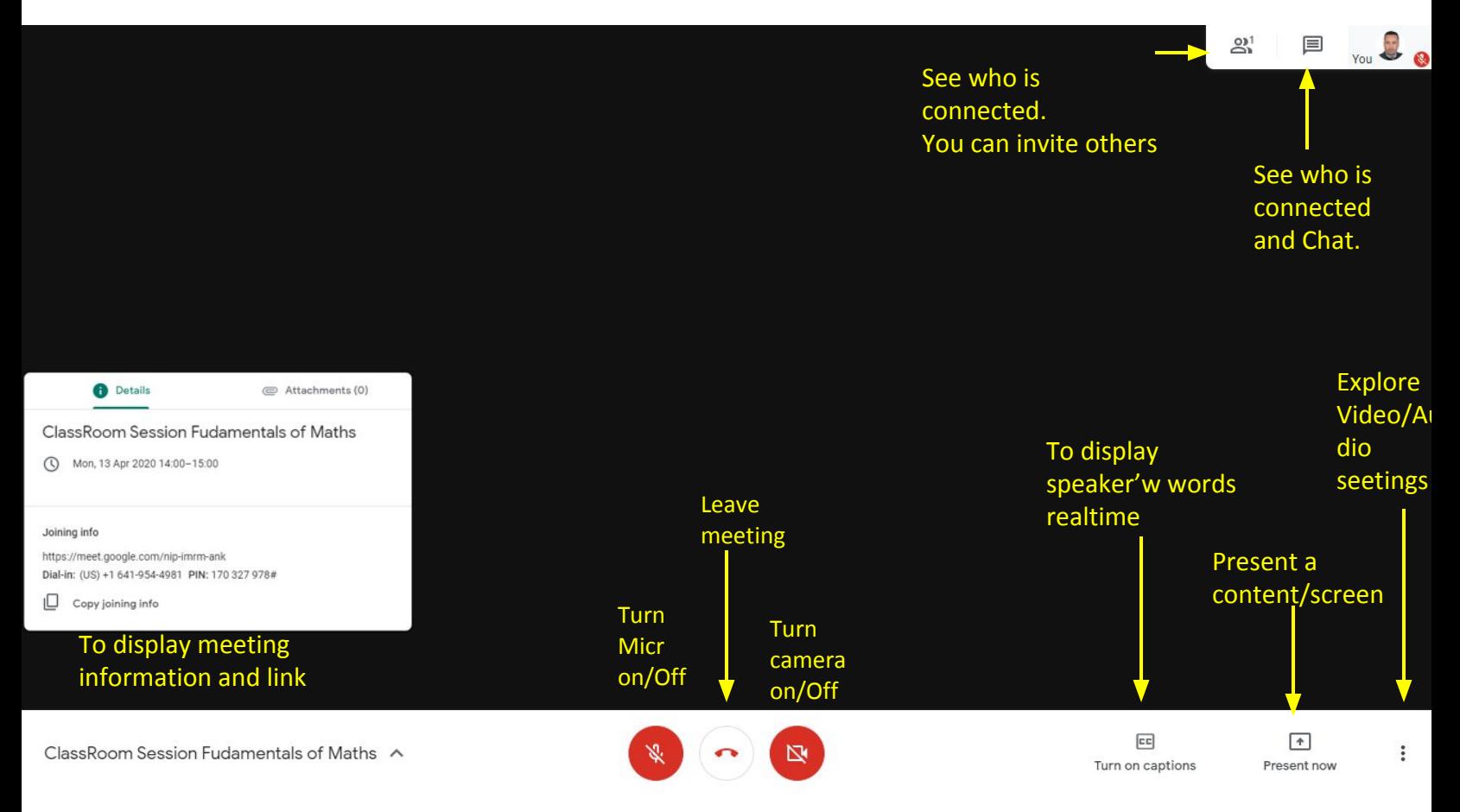

Student's might be logged in and waiting you, once you're in , you will see them. Student not logged in, you wait until they come into the call, you can send an email reminder or classroom chat message asking them to joing .

# **For non scheduled events/meetings/classes**

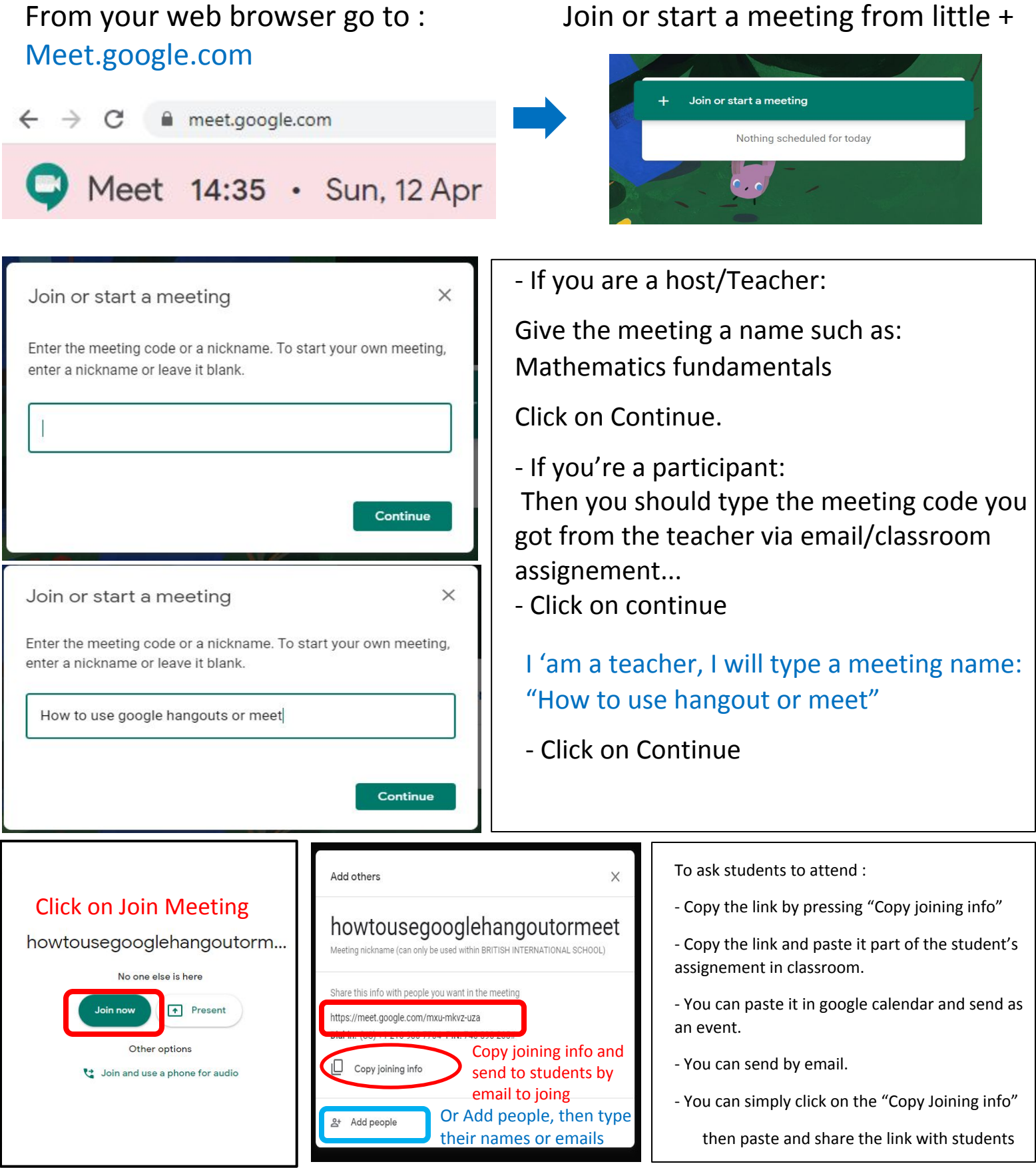

Another option to invite your students through "Add people" from calendar events by adding their names or email addresses . If I missed someone to invite , I can send invitation anytime when in the video call